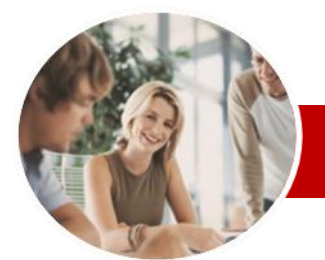

**INFOCUS COURSEWARE**

### **Level Series**

Adobe Photoshop

C<sub>S6</sub>

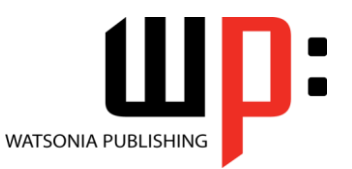

ISBN: 978-1-925179-71-2 Order Code: INF538

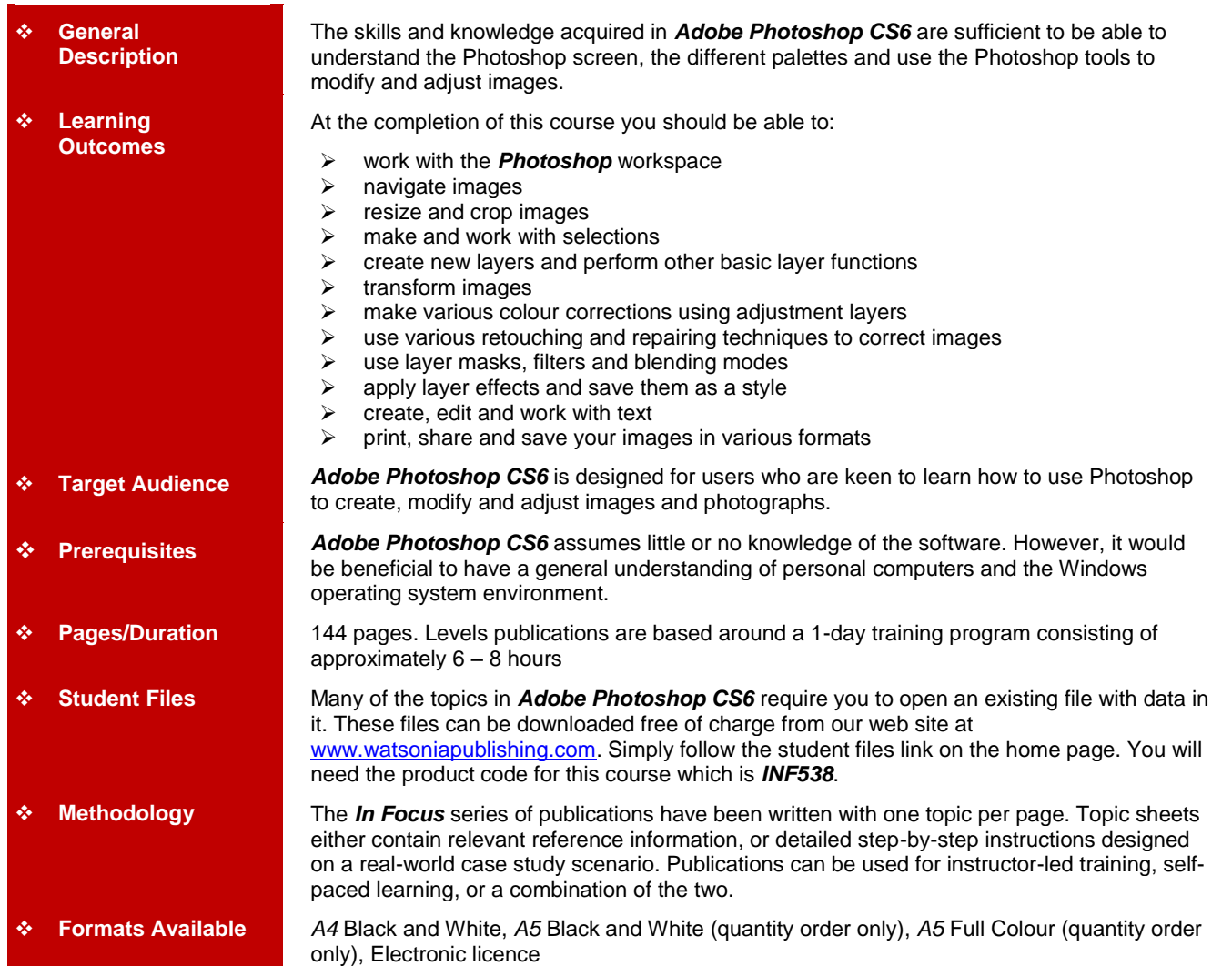

*\* Duration relates to study time only and does not include assessment time. Duration should be used as a guide only. Actual duration will vary depending upon the skills, knowledge, and aptitude of the participants. This information sheet was produced on Wednesday, December 05, 2012 and was accurate at the time of printing. Watsonia Publishing reserves its right to alter the content of the above courseware without notice.*

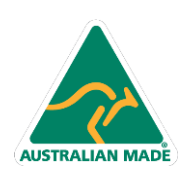

Phone: (+61) 3 9851 4000 Fax: (+61) 3 9851 4001 info@watsoniapublishing.com www.watsoniapublishing.com

## Product Information

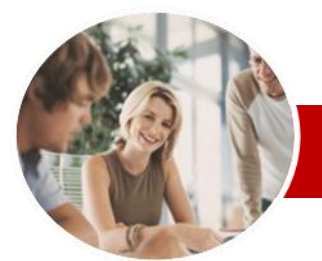

# Adobe Photoshop

CS6

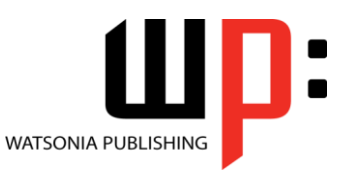

**INFOCUS COURSEWARE**

#### **Level Series**

#### ISBN: 978-1-925179-71-2 Order Code: INF538

### **Contents**

#### **Getting To Know Adobe Photoshop**

- $\checkmark$  Starting Photoshop
- Dark Versus Light Interface
- $\checkmark$  The Photoshop CS6 Workspace
- Understanding Panels
- Working With The Panel Dock  $\checkmark$  Working With Panels And Panel
- **Groups**
- $\checkmark$  Panel Techniques
- Understanding The Tools Panel
- Working With The Tools Panel
- Understanding Mini Bridge
- $\checkmark$  Working With The Options Bar
- Opening An Existing Document
- $\checkmark$  Creating A New Image
- $\checkmark$  Brush Tool Essentials
- $\checkmark$  Selecting Colours Using The
- Swatches Panel  $\checkmark$  Selecting Colours From An Open Image
- $\checkmark$  Undoing Actions

#### **Navigating Images**

- Understanding The Document Window
- $\checkmark$  Navigating With The Zoom Tool
- $\checkmark$  Navigating With The Hand Tool
- $\checkmark$  Navigating With The Navigator Panel
- $\checkmark$  Navigating With Keyboard Shortcuts<sup>1</sup>
- Changing Screen Modes
- $\checkmark$  Working With Multiple Images

#### **Digital Image Basics**

- Understanding File Formats
- $\checkmark$  Understanding File Size
- Understanding Colour Mode
- Understanding Resizing And Resampling
- $\checkmark$  Resizing An Image For Printing
- $\checkmark$  Resampling An Image
- Understanding The Crop Tool Options Bar
- $\checkmark$  Cropping Images
- Cropping Images To A Preset Size
- $\checkmark$  The Delete Cropped Pixels Option
- Using The Crop Tool To Add A Border

#### **Making Selections**

**AUSTRALIAN MADE** 

- Using The Marquee Tools
- $\checkmark$  Working With Selections
- Using The Quick Selection Tool
- Using The Magic Wand Tool

47 Greenaway Street Bulleen VIC 3105 Australia

ABN 64 060 335 748

Phone: (+61) 3 9851 4000 Fax: (+61) 3 9851 4001 info@watsoniapublishing.com www.watsoniapublishing.com

- Using The Lasso And Polygonal Lasso Tools
- Understanding The Refine Edge Dialog Box
- $\checkmark$  Refining A Selection

#### **Working With Layers**

- $\checkmark$  Understanding The Layers Panel
- $\checkmark$  Creating Layers
- $\checkmark$  Adding Images To Layers
- $\checkmark$  Working With Layers
- $\checkmark$  Working With The Background Layer
- $\checkmark$  Changing The Layer Stacking Order
- Changing Layer Opacity
- $\checkmark$  Transforming Layers

#### **Transforming Images**

- $\checkmark$  Flipping And Rotating Images
- Graightening Images<br>Graightening Scanne
- Straightening Scanned Images
- $\checkmark$  Correcting Perspective Problems  $\checkmark$  Fixing Perspective Problems With Puppet Warp
- $\checkmark$  Scaling, Skewing And Rotating Images
- $\checkmark$  Warping Images
- $\checkmark$  Creating A Panorama

#### **Tonal And Colour Corrections**

- Understanding Adjustment Layers
- Using Adjustment Presets
- $\checkmark$  Understanding Tonality And
- **Histograms**
- Using Levels To Improve Contrast
- Using Curves To Improve Contrast
- $\checkmark$  Opening Up Shadows
- $\checkmark$  Repairing Photos That Needed Fill Flash
- Using Auto Colour
- Adjusting Colour Temperature
- Desaturating Colours Selectively
- Changing Hues Selectively Converting Colour Images To
- Greyscale
- $\checkmark$  Brightening Washed Out Colours
	- Adjustment Layers In A Multi-
- Layered Image

### **Retouching And Repairing Images**

- $\checkmark$  Removing Blemishes
- $\checkmark$  Reducing Wrinkles
- Whitening Teeth
- $\checkmark$  Removing Red Eye
- $\checkmark$  Removing Unwanted Objects And Wires
- Using The Clone Stamp Tool

#### **Masks Filters And Blending Modes**

- Understanding Layer Masks
- Understanding Filters

 $\checkmark$  Applying A Vignette  $\checkmark$  Applying A Soft Focus Effect  $\checkmark$  Applying A Blurred Lighting

 $\checkmark$  Blending Images

Unsharp Mask

**Vignette** 

Filter

Mode **Layer Effects**

Understanding Blending Modes

 $\checkmark$  Applying A Focus Vignette Effect

 $\checkmark$  Adding Grain With The Add Noise

 $\checkmark$  Dodging And Burning With Overlay

 Copying Effects To Other Layers Saving Layer Effects As A Style

 $\checkmark$  Sharpening Images With The

 $\checkmark$  Applying A Creative Filter  $\checkmark$  Smoothing Skin

 $\checkmark$  Applying A Drop Shadow  $\checkmark$  Applying A Glow  $\checkmark$  Adding Borders

 $\checkmark$  Adding Paragraph Type

 Drawing Paths For Text  $\checkmark$  Creating Text On A Path Filling Text With An Image **Printing Sharing And Saving** 

 $\checkmark$  Printing Single Images Using The Print Dialog Box  $\checkmark$  Creating A PDF Presentation  $\checkmark$  Creating A Web Photo Gallery  $\checkmark$  Saving Layered Files

 $\checkmark$  Saving Images In A New Format Understanding The Save For Web

 $\checkmark$  Optimising Photos For The Web -

 $\checkmark$  Optimising Photos For The Web -

**Working With Text**  $\checkmark$  Adding Point Type Changing Text Size Changing Text Colour  $\checkmark$  Changing The Font Family

 $\checkmark$  Editing Text

 $\checkmark$  Warping Text

Dialog Box

**Concluding Remarks**

Part 1

Part 2

**Images**

Product Information